## 知 HPE ProLiant 服务器RHEL及CentOS Linux系统无GUI使用iLO Folder挂载文 件注意事项

[iLO](https://zhiliao.h3c.com/questions/catesDis/334) Linux[系统调优](https://zhiliao.h3c.com/questions/catesDis/342) **[翟秀文](https://zhiliao.h3c.com/User/other/295)** 2017-12-14 发表

客户安装RedHat Linux和CentOS Linux无图形界面系统,使用iLO Folder挂载文件到服务器,找不到iL O Folder文件夹。

1. 无图形界面的RedHat Linux和CentOS Linux系统,无法直接识别到iLO Folder,需要将iLO Folder挂 载才能使用。

图1 红框是挂载iLO Folder后终端中提示信息

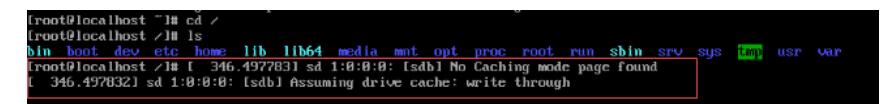

1. 使用fdisk –l命令查看当前服务器中磁盘分区情况, 确认当前创建的分区只有sda。 图2 系统分区状况

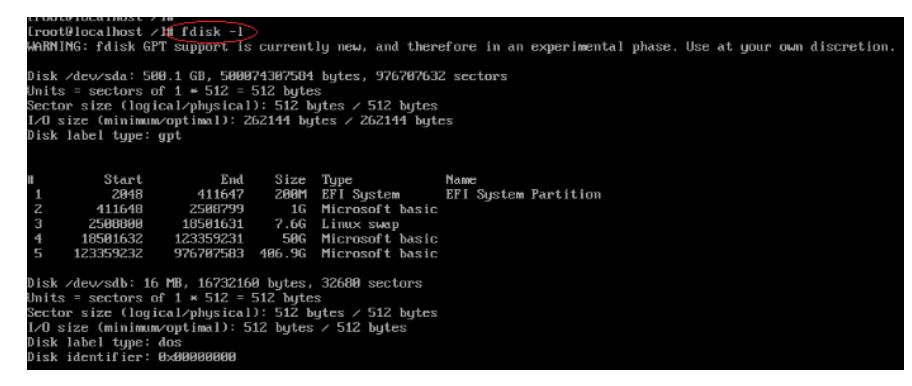

2. 通过命令ls /dev查看已经识别到ILO Folder盘符为sdb。

图3 挂载ILO Folder后/dev中识别到的设备

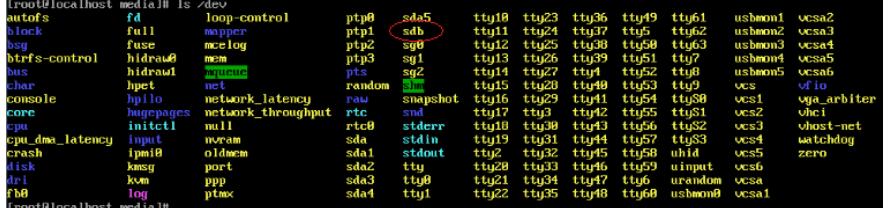

3. 使用命令mount /dev/sdb /mnt将ILO Folder挂载。

图4 挂载ILO Folder执行命令

[root0localhost media]# mount ∕de∪⁄sdb ⁄mmt⁄<br>mount: ⁄de∪⁄sdb is urite-protected, mounting read-only

4. 挂载好后进入到挂载点/mnt中, 可以查看到挂载成功, 查看到ILO Folder中的文件。

图5 挂载成功显示ILO Folder中的文件

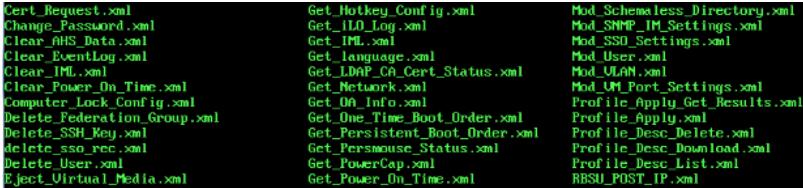

5. 如果要重新挂载新的文件,不取消原来挂载点的话,新识别的盘符按照顺序变成sdc。 图6 继续挂载后/dev中识别到的设备

latenci .<br>a De سمہ<br>de∪⁄sdc /mmt/<br>cted, mounting read-only: dial# mount /dev/sdc /mnt/<br>write-protected, mounting read<br>dial# 1s /mnt<br>.54013\_all.deb readme\_deb.txt<br>dial# .ew<br>alb

6. 如果取消挂载,命令:umount /dev/sdb,重新挂载新的文件依旧识别sdb。